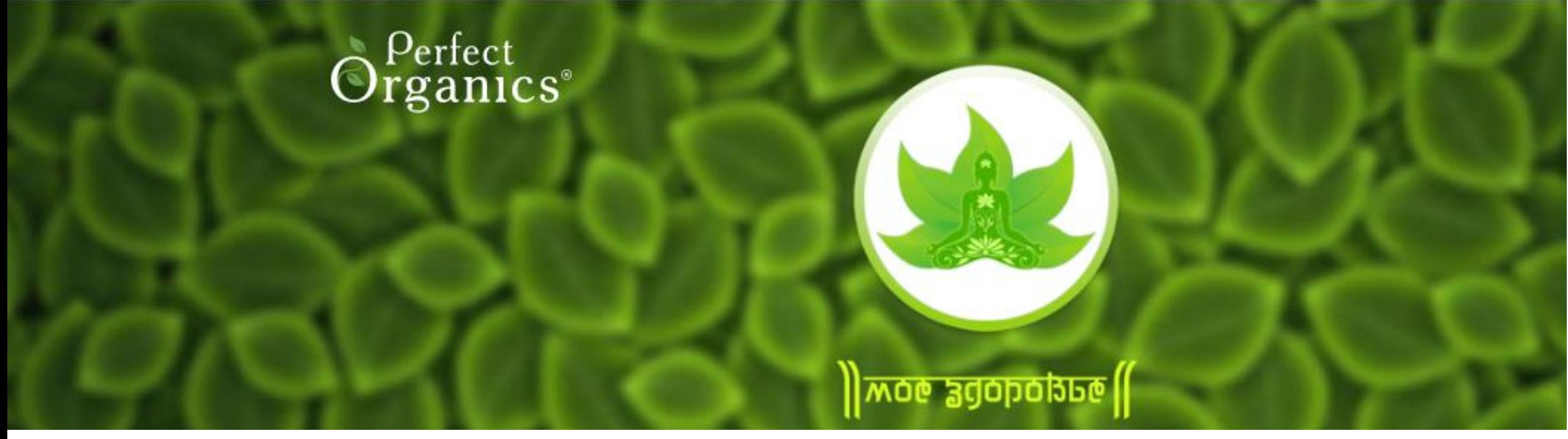

### План инструкции:

1. Как оформить подписку на тест "Моё Здоровье"? 2. Как пройти тест "Моё Здоровье" и получить результат? 3. Возможности теста "Моё Здоровье" (статистика) 4. Личный кабинет orgmlm.ru

Для приобретения подписки на тест "Моё Здоровье" необходимо перейти по ссылке <https://orgmlm.ru/>, далее в разделе «БИЗНЕС» нажать на кнопку «МОЁ ЗДОРОВЬЕ».

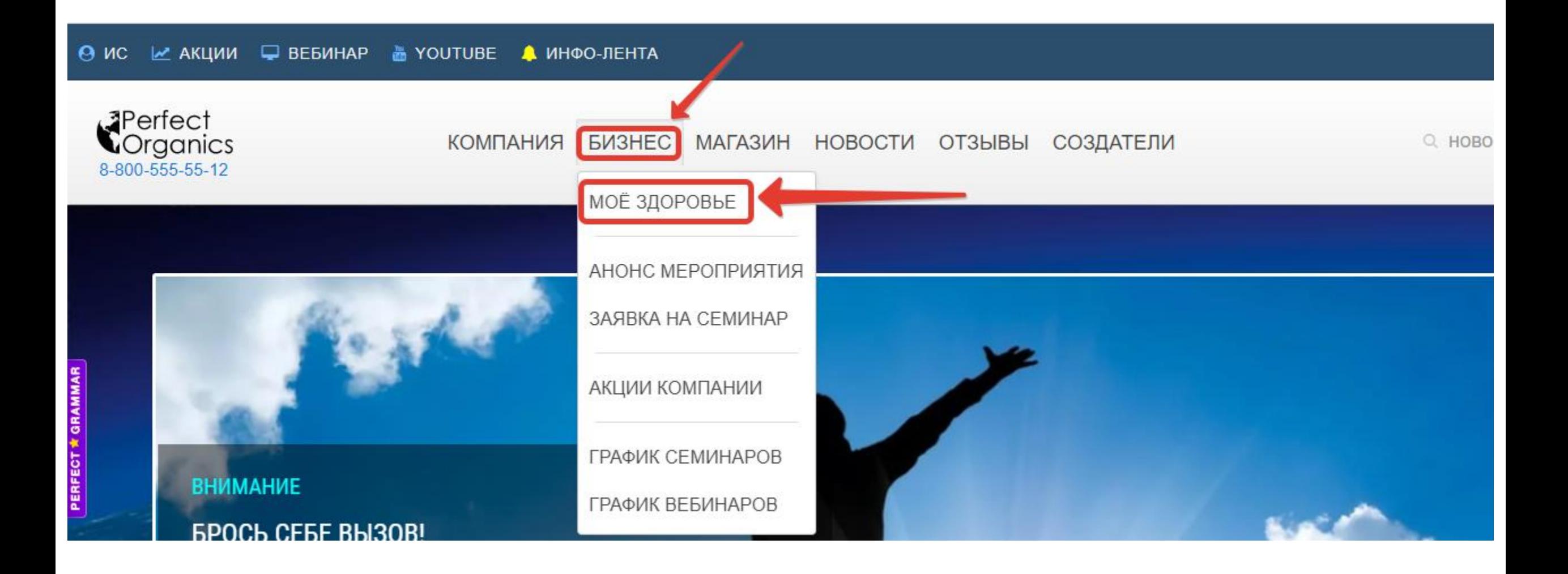

## Для оформления подписки на тест «Моё Здоровье» необходимо нажать на кнопку «ПОДПИСКА»

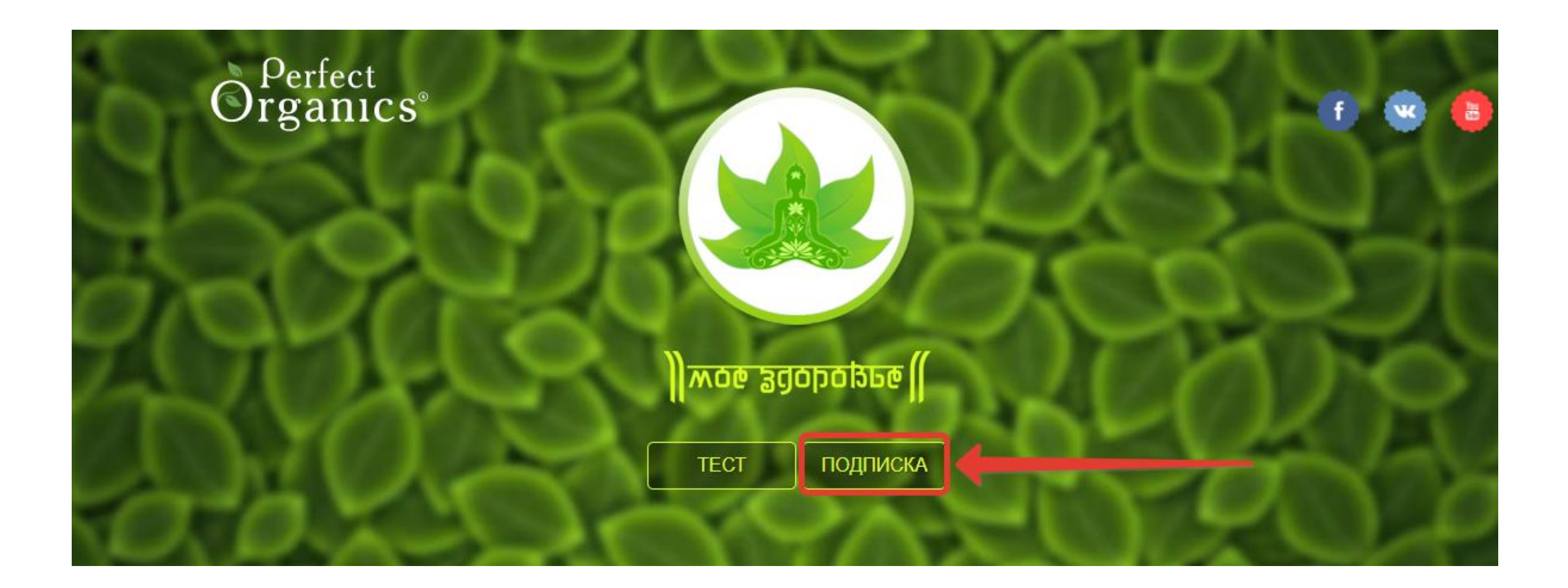

# Просим Вас перед оформлением подписки ознакомиться с действующими условиями:

## УСЛОВИЯ ПОДПИСКИ

Для тестирования программой «Моё Здоровье» необходимо приобрести доступ (ключ лицензии). Доступ может приобрести только зарегистрированный Партнер Perfect Organics. Если вы не являетесь Партнером, то доступ можете взять у любого зарегистрированного Партнера, который уже его приобрел.

Стать Партнером Perfect Organics

Программа тестирования распространяется только по подписке и только через официальный сайт Perfect Organics

Партнер имеющий подписку может проводить тестирование любому человеку или предоставить любому человеку свой ключ для прохождения теста.

Тест МОЁ ЗДОРОВЬЕ доступен в нескольких тарифах с разным количеством тестов. Срок действия всех тарифов составляет 30 дней. Выберите подходящую Вам подписку на тест и нажмитена кнопку «ОФОРМИТЬ»

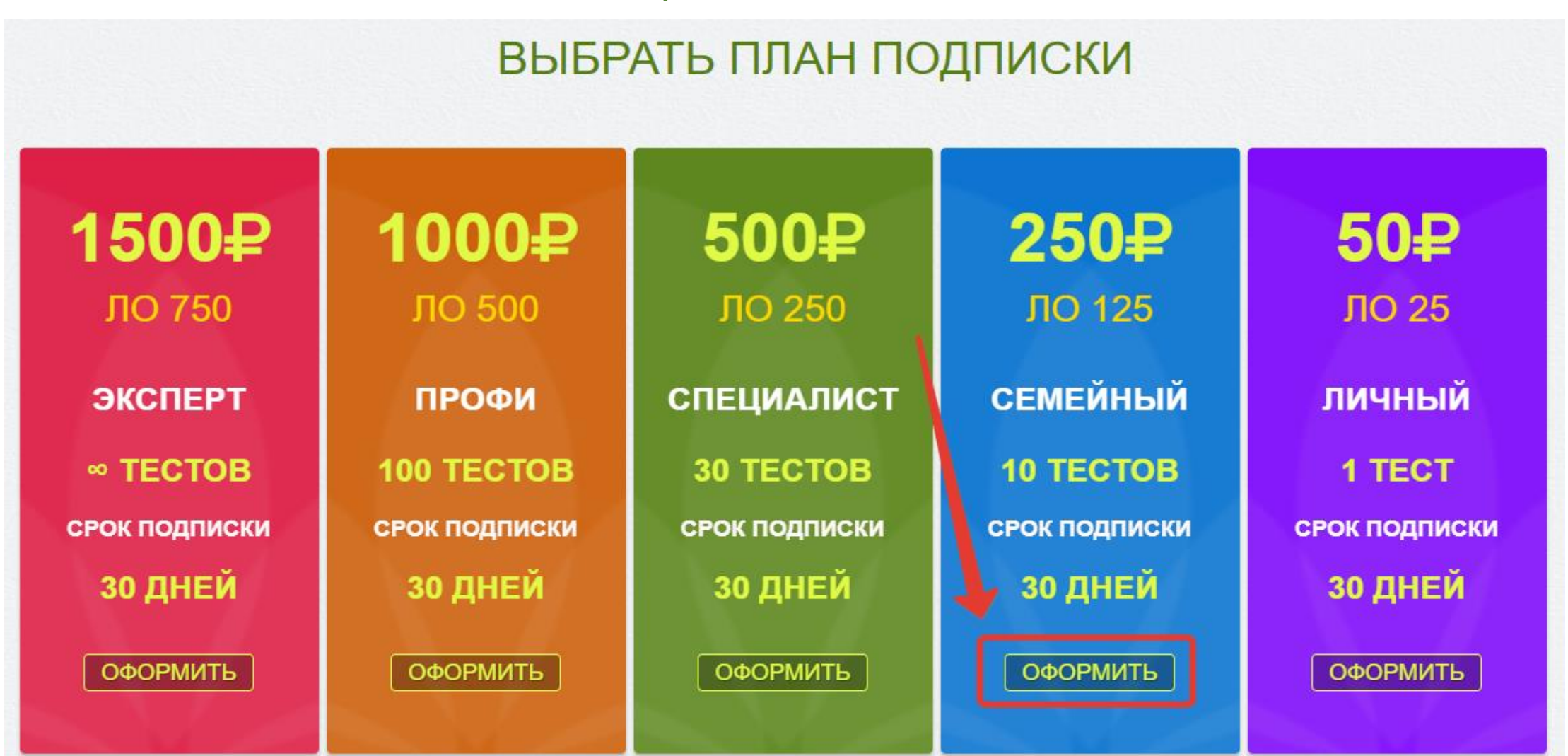

# В свободном поле наберите Ваш ID (логин) и нажмите «ПЕРЕЙТИ К ОПЛАТЕ»

### **ОПЛАТА ПОДПИСКИ**

### **СЕМЕЙНЫЙ**

ЛО 125

В план подписки входит 10 тестов. Срок подписки 30 календарных дней.

### СТОИМОСТЬ ПОДПИСКИ 250₽

Перед началом оплаты введите свой ID под которым вы зарегистрированы в проекте Perfect Organics. После оплаты вы получите уникальный ключ, который будет привязан к вашему ID и сможете сразу приступить к тестированию.

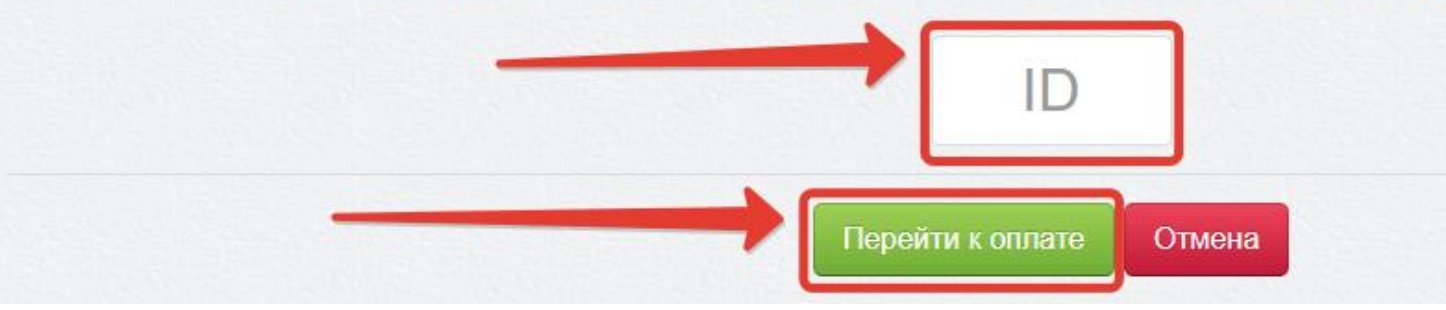

### Оплата теста МОЁ ЗДОРОВЬЕ принимается банковской картой. Для оплаты необходимо заполнить запрашиваемые данные и нажать на кнопку ОПЛАТИТЬ. См. ниже:

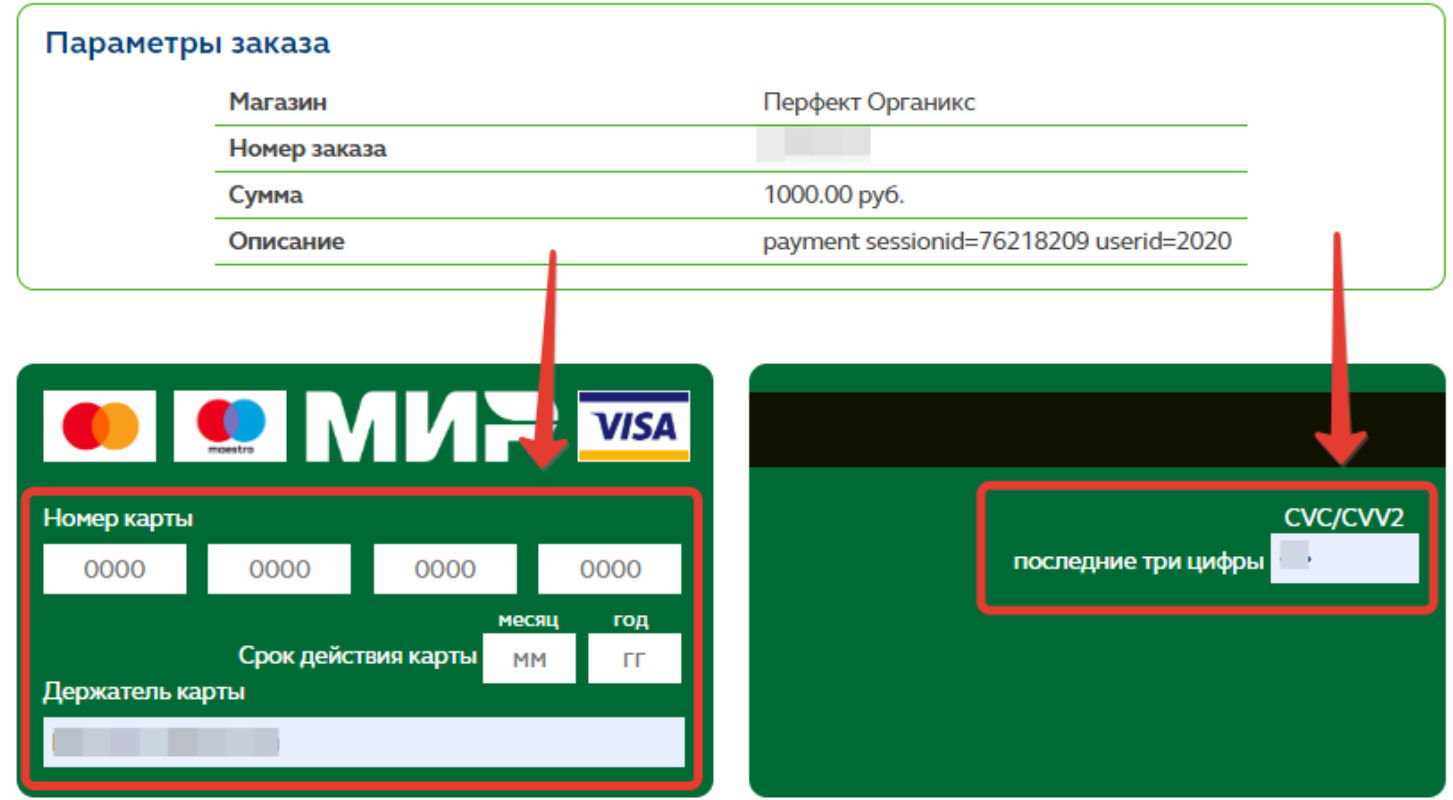

Безопасность передачи вводимой Вами информации гарантируется использованием протокола SSL и сертификата a Thawte.

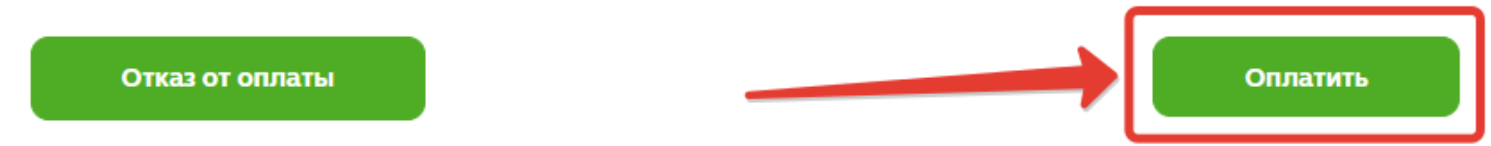

## Оплатить подписку на тест "Моё Здоровье" возможно следующими видами банковских карт: MASTERCARD, MAESTRO,МИР и VISA

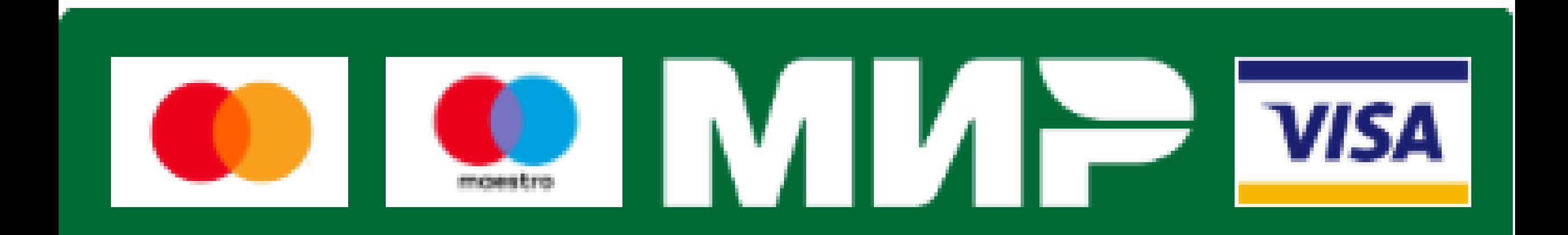

После оплаты подписки на тест "Моё Здоровье" Вы получите письмо на эл. почту (которую во время регистрации указали в личных данных). В письме будут указаны следующие данные: вид подписки, количество доступных тестов, ключ для прохождения теста, срок действия ключа.

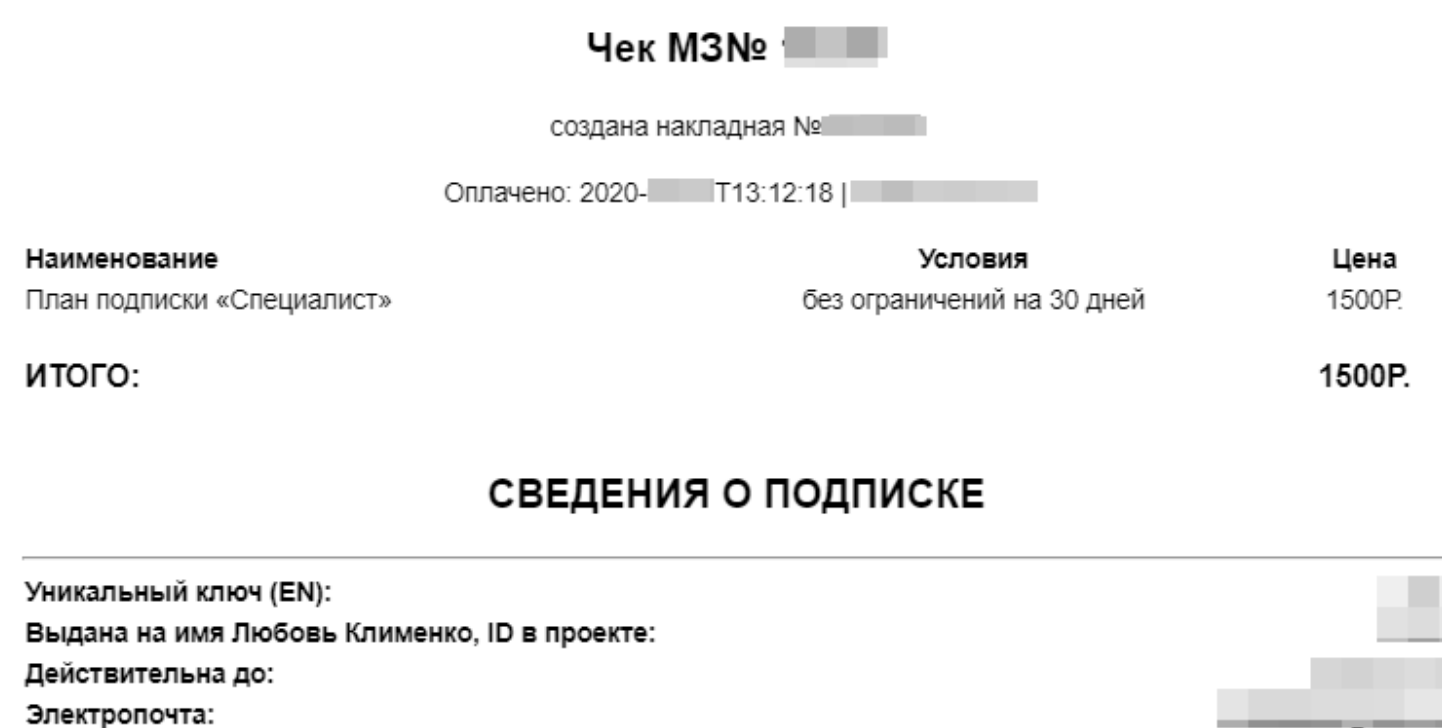

#### БЛАГОДАРИМ ЗА ПРИОБРЕТЕНИЕ ПОДПИСКИ

Потребительский кооператив «Союз Потребителей», ОГРН: 1166313072771 Телефон горячей линии: 8-800-555-55-12

**Perfect Organics** 

В случае возникновении каких-либо сложностей или технических проблем необходимо обратиться в службу поддержки:

по эл. почту – [help@orgmlm.ru](mailto:help@orgmlm.ru) по телефону - +7(996)342-97-27 Режим работы технического отдела: ПН-ПТ 09:00-20:00

## Для прохождения теста необходимо пройти на страницу МОЁ ЗДОРОВЬЕ (см. слайд №2) и нажать на кнопку «ТЕСТ»

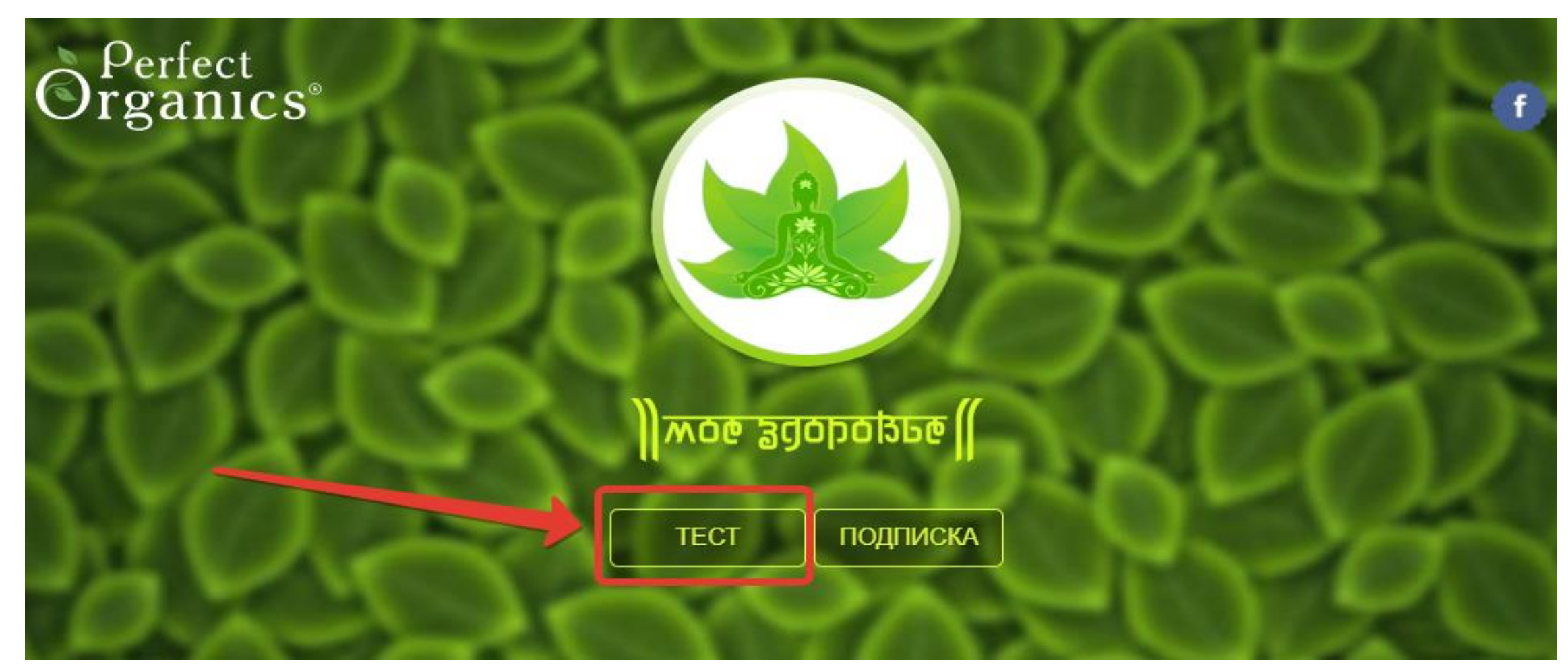

До того как приступить к тесту, обратите внимание, что после прохождения теста необходимо ввести личные данные тестируемого, Ключ Лицензии и ID Партнера. Без Ключа получить результаты тестирования невозможно. Чтобы приступить в прохождению теста нажмите на кнопку «НАЧАТЬ С КЛЮЧЁМ».

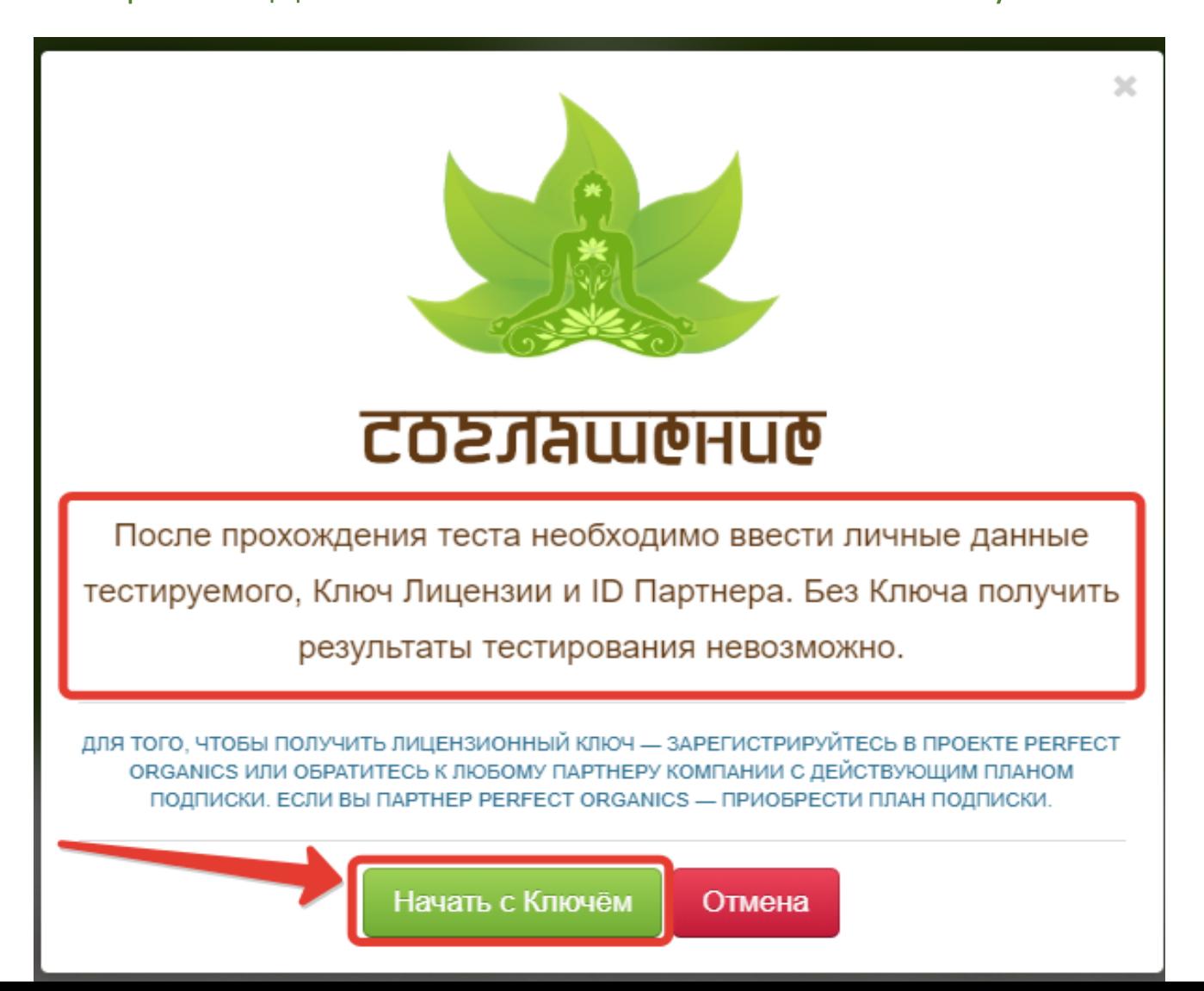

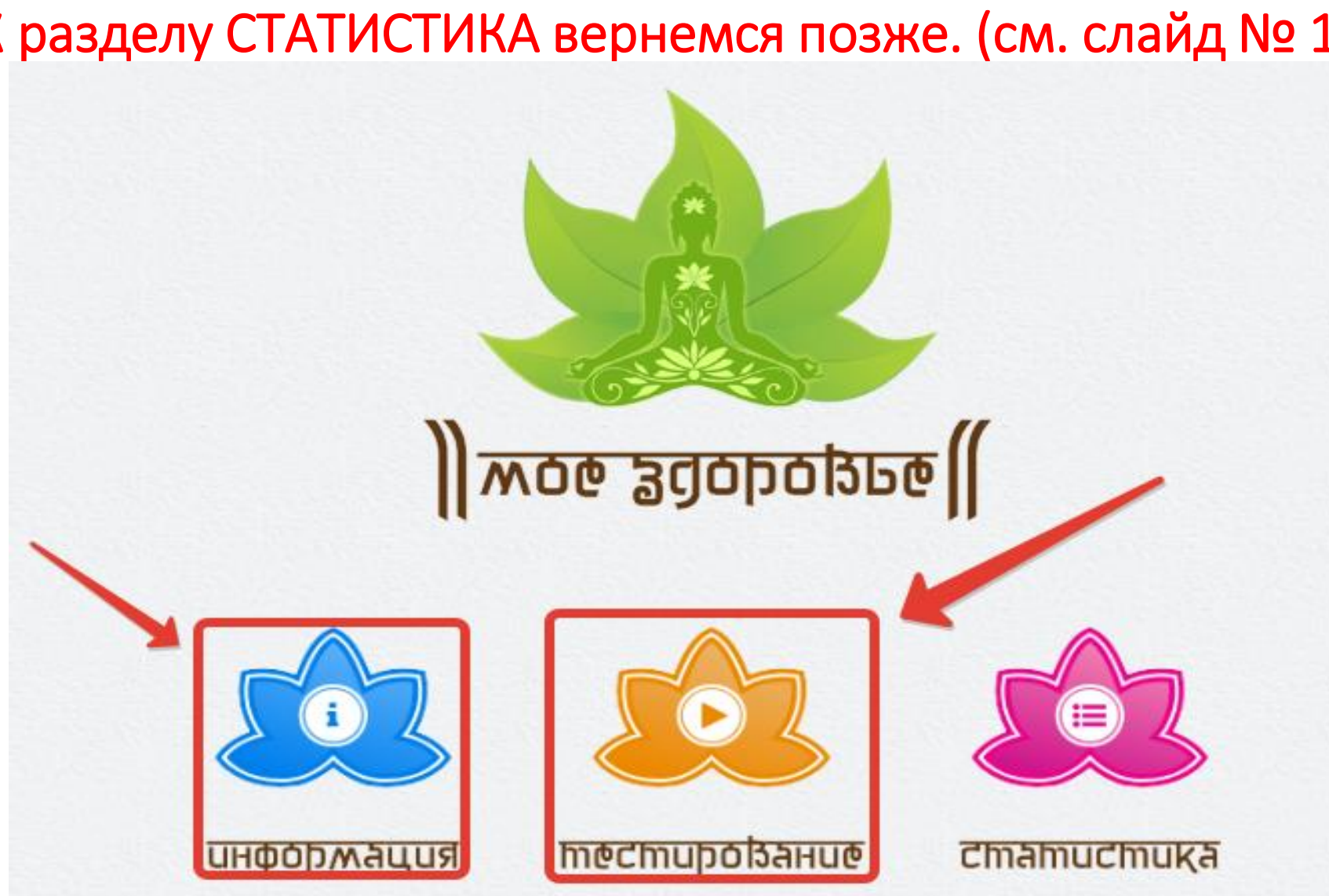

Прежде тем как приступить к тестированию, рекомендуется ознакомиться с условиями прохождения теста во избежание ошибок (раздел ИНФОРМАЦИЯ). Далее можете перейти к ТЕСТИРОВАНИЮ. К разделу СТАТИСТИКА вернемся позже. (см. слайд № 16)

Вам будут предложены вопросы и утверждения, касающиеся отклонений в состоянии здоровья. При ответе на данные вопросы необходимо оценить частоту и интенсивность проявлений данных отклонений от 0 до 3 баллов, где 0 – отсутствие у вас данной проблемы, а 3 – максимальная частота и интенсивность, исходя из вашего субъективного мнения. Если данная проблема бывает достаточно редко и не вызывает больших беспокойств, то рекомендуем выбирать оценку 1 балл. 2 балла соответствуют частому проявлению данной проблемы и высокой интенсивности её проявления. Если вы не знаете ответа на поставленный вопрос, то выбирайте 0 баллов как для частоты, так и для интенсивности.

После тестирования нужно иметь при себе ключ (полученный после оформления подписки) и ID владельца ключа (кто приобрел подписку). Нажать на кнопку ДАЛЕЕ.

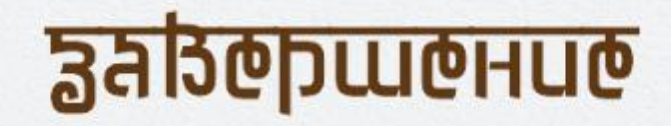

### ПОЗДРАВЛЯЕМ, ТЕСТИРОВАНИЕ ЗАКОНЧЕНО!

Вы всего лишь в одном шаге от получения результатов тестирования.

Для получения результатов приготовьте КЛЮЧ ЛИЦЕНЗИИ полученный при оформлении подписки или

предоставленный Наставником.

После нажатия на кнопку ДАЛЕЕ вы перейдете на следующую страницу. Для получения результатов, вам необходимо заполнить регистрационную форму, ввести КЛЮЧ ЛИЦЕНЗИИ и ID Наставника.

БЛАГОДАРИМ ЗА УДЕЛЕННОЕ ВРЕМЯ И ВНИМАНИЕ!

Мы уверены, что полученные рекомендации помогут сохранить ваше здоровье на долгие годы!

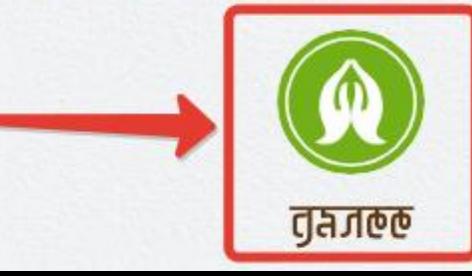

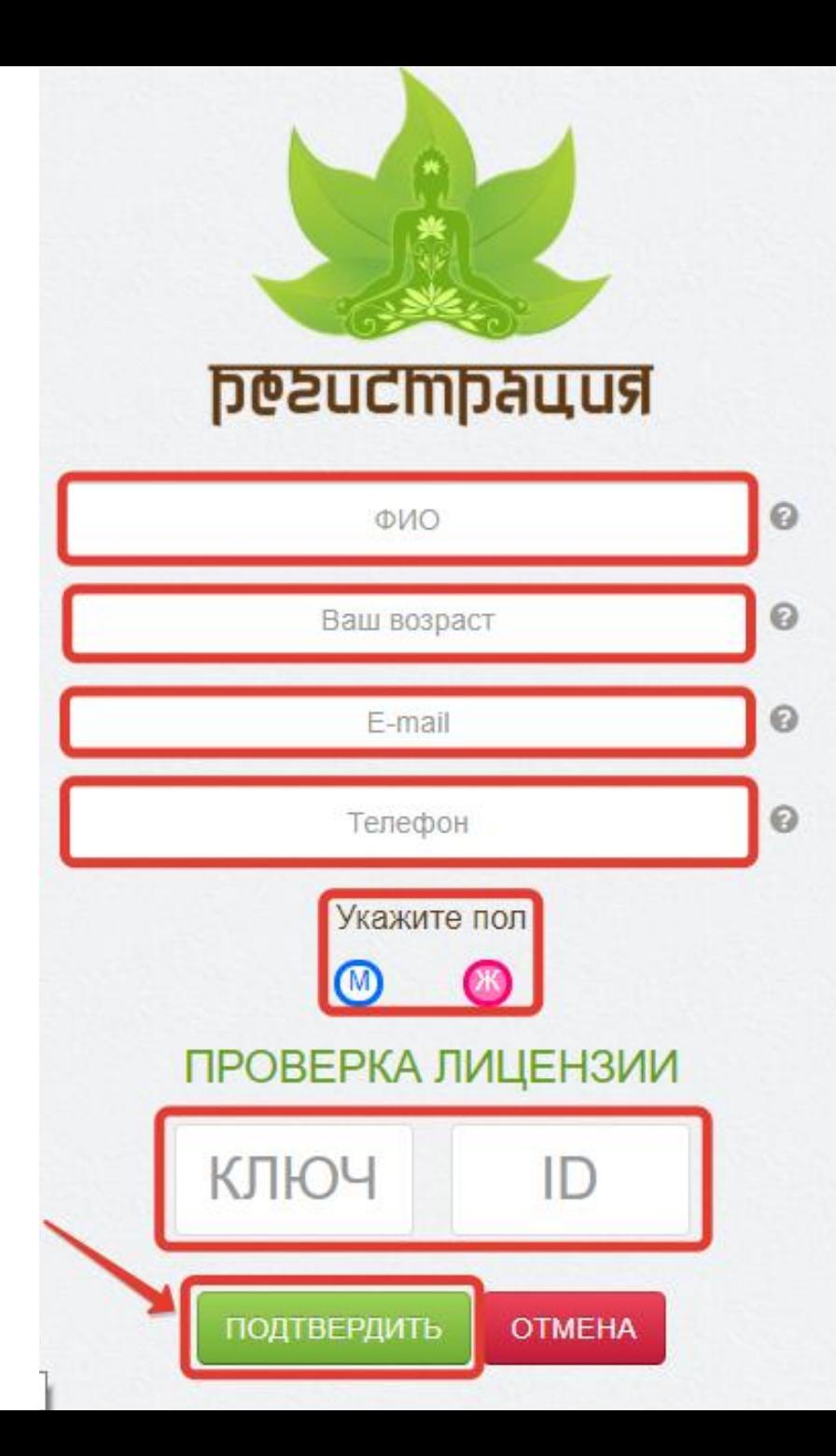

Необходимо заполнить все запрашиваемые данные: ФИО, возраст, телефон, e-mail, пол, ключ и ID. Все поля обязательны к заполнению. Далее «ПОДТВЕРДИТЬ».

ВНИМАНИЕ! Результат теста (в формате PDF) Вы также получите на эл. почту, которую указывали после завершения тестирования (см. слайд №14)

системам организма, а также рекомендации по применению целевых продуктов и функционального питания «Органика» с указанием рекомендуемой продолжительности их приема.

После тестирования Вы получите оценку состояния вашего здоровья по основным

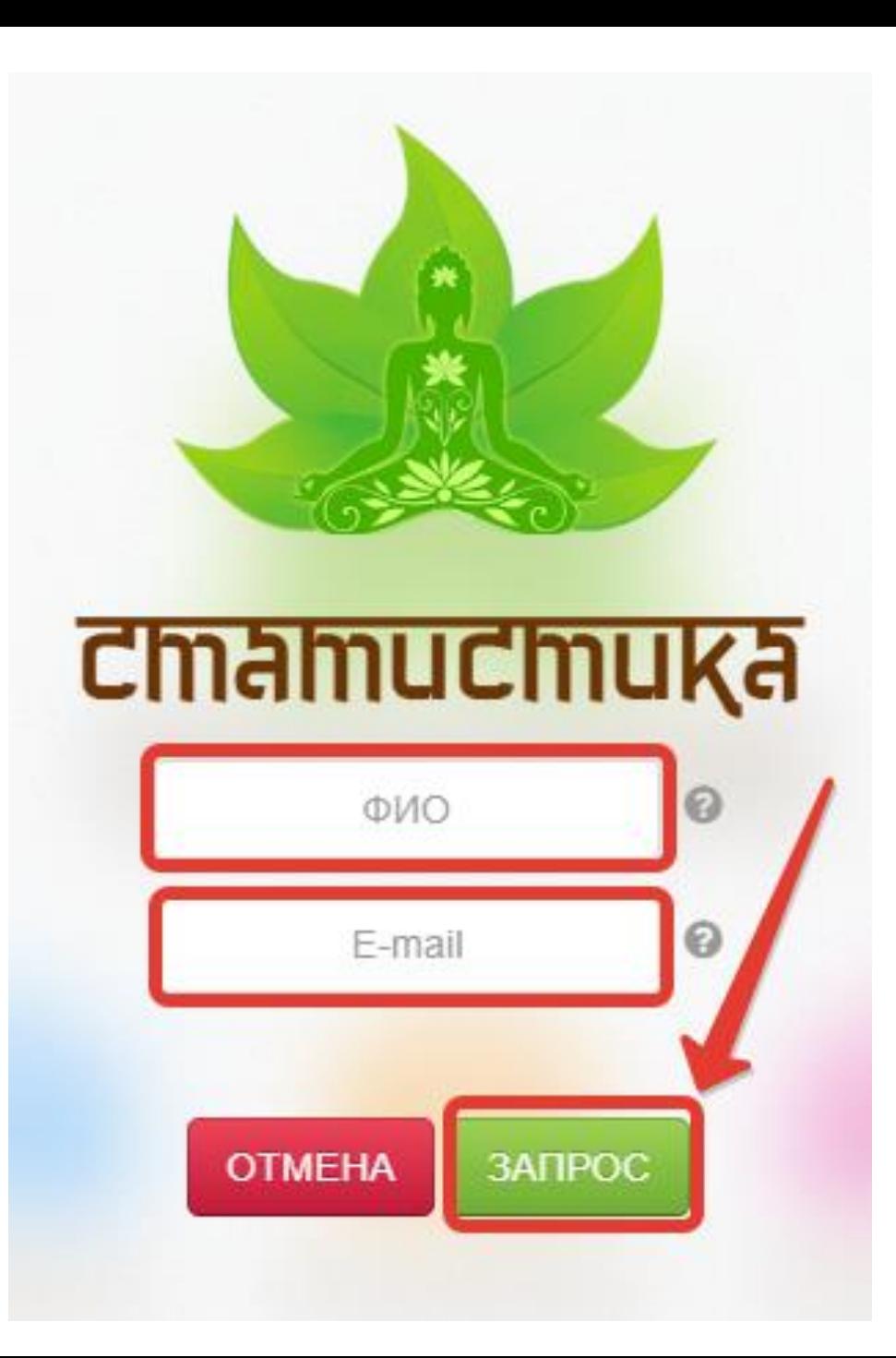

Вернемся к статистике (см. слайд №12)

Необходимо заполнить свободные поля: ФИО (под которым Вы проходили тест) и e-mail (на который Вы ранее получали результат теста). Далее «ЗАПРОС».

## Здесь Вы увидите историю пройденных тестов: результат каждого теста, уровень и дату тестирования.

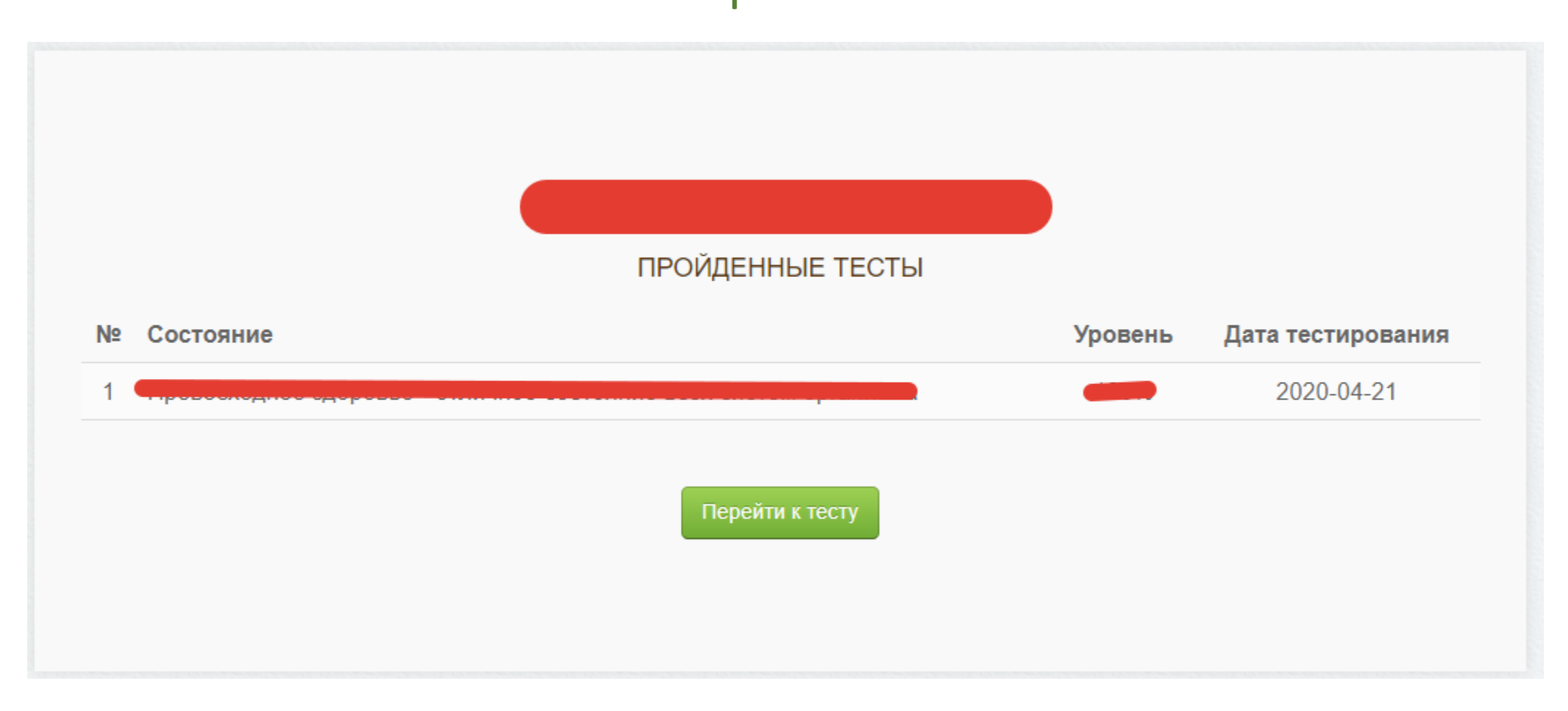

### Для владельцев подписки теста в Личном кабинете orgmlm.ru реализован раздел «МОЁ ЗДОРОВЬЕ».

### Чтобы перейти в вышеуказанный раздел необходимо авторизоваться на сайте <https://orgmlm.ru/>

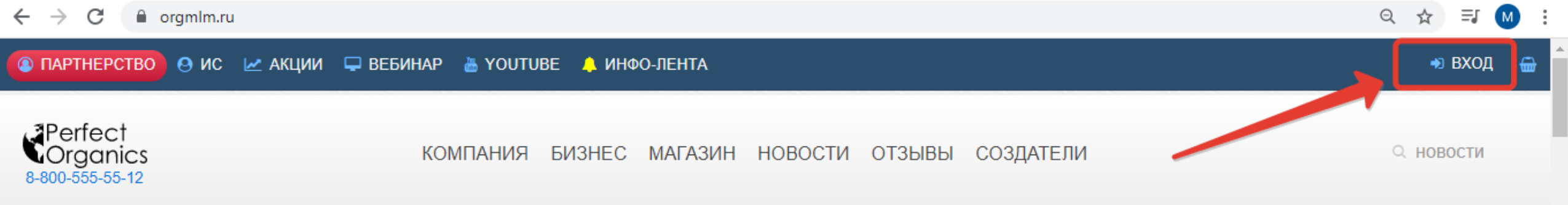

### Нужно набрать Ваш ID и пароль, далее ВХОД.

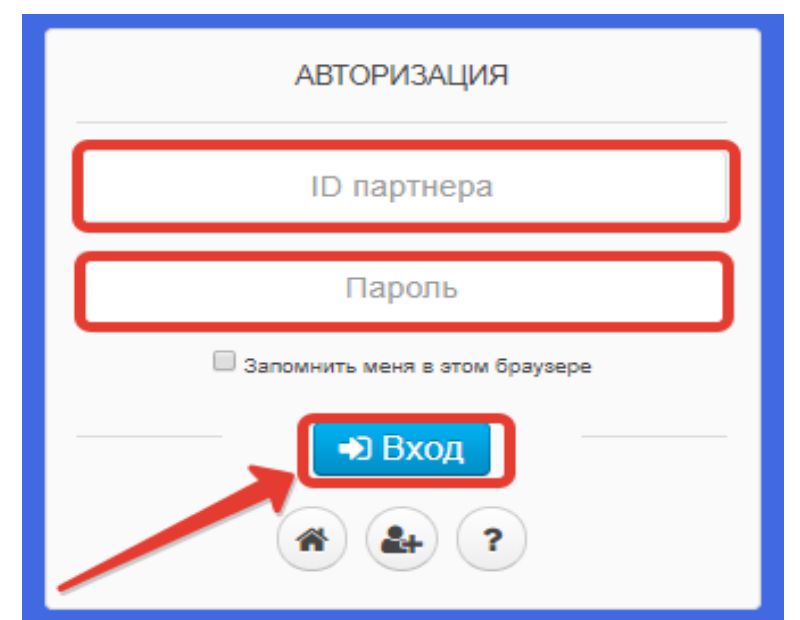

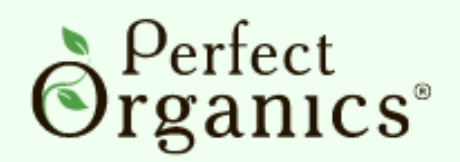

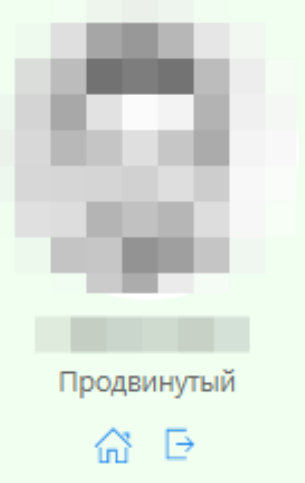

#### **MEHIO**

삶 Партнер

**УУ Акции** 

== Ранги

#### ПРОГРАММЫ

Быстрые Заказы

Моё Здоровье

Вебинары

# В главном меню личного кабинета необходимо нажать на кнопку «МОЁ ЗДОРОВЬЕ».

Здесь можно увидеть историю оформления подписок на **тест "Моё здоровье"**, количество оставшихся тестов и срок их действия тестов, а также тех людей, кто использовал Ваш ключ и прошел тест.

Моё Здоровье - отчет по использованию

А Лицензия: Семейный - 10 тестов | Остаток тестов: 10 | Статус: действительна до 2020-05-20

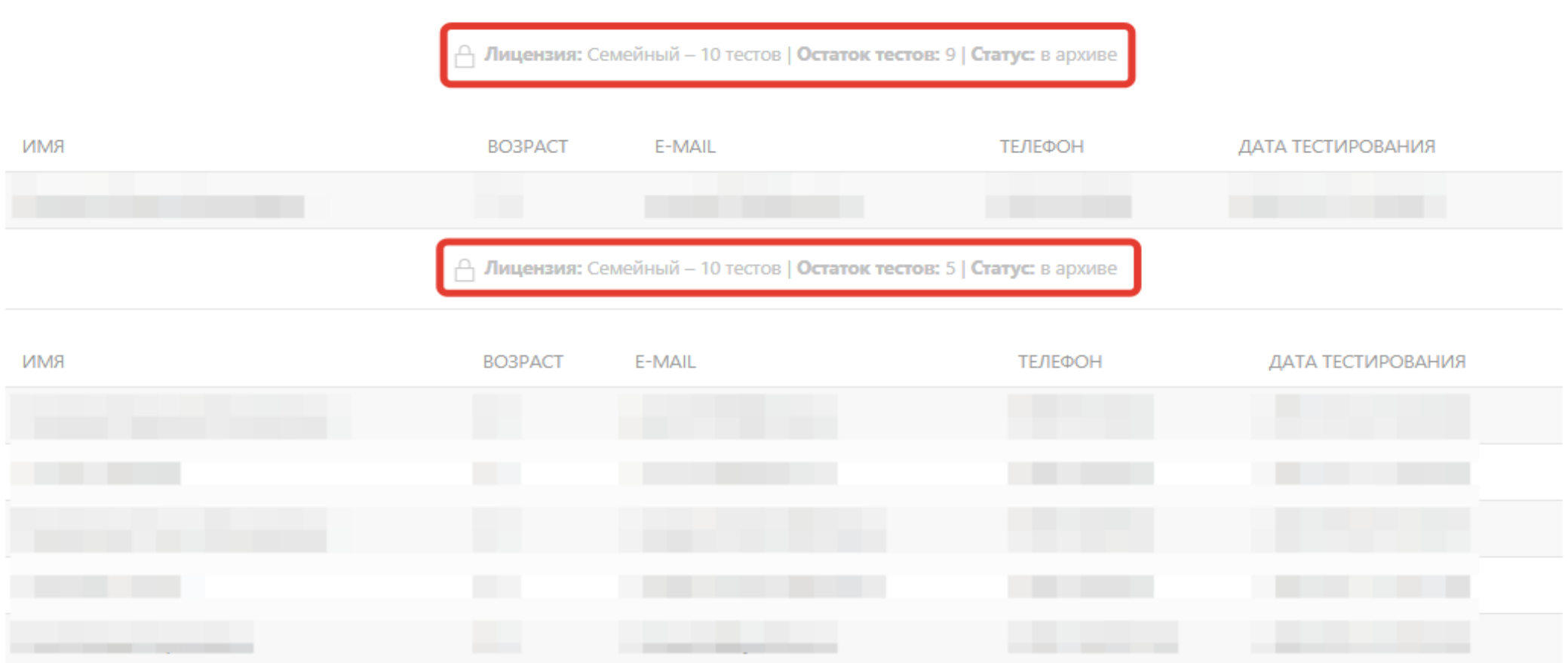